## **Inviter à un pad**

Cliquer sur l'icône "d'envoi d'Invitation" à droite (**l'avion en papier**).

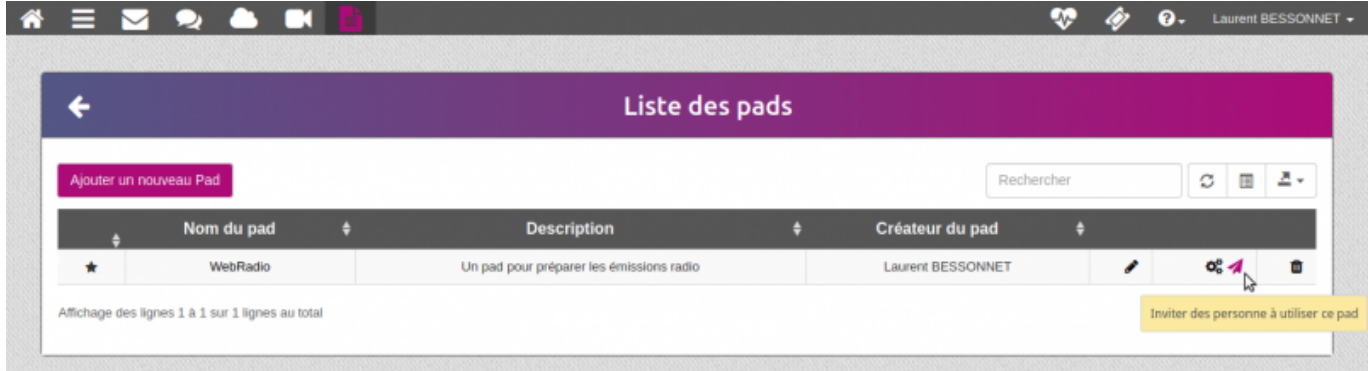

Puis choisir d'ajouter des utilisateur·ice·s, groupes, mail(s) ou bien de supprimer des utilisateur·ice·s existant·e·s, qui ont accès à ce partage

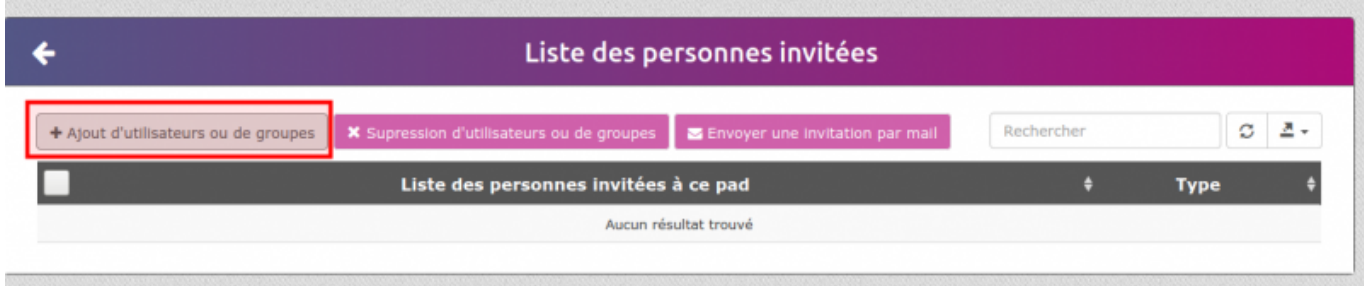

Puis sélectionner des utilisateur·ice·s, des groupes ou des envois par mail (si votre domaine gère l'envoi et la réception des mails vers l'extérieur)

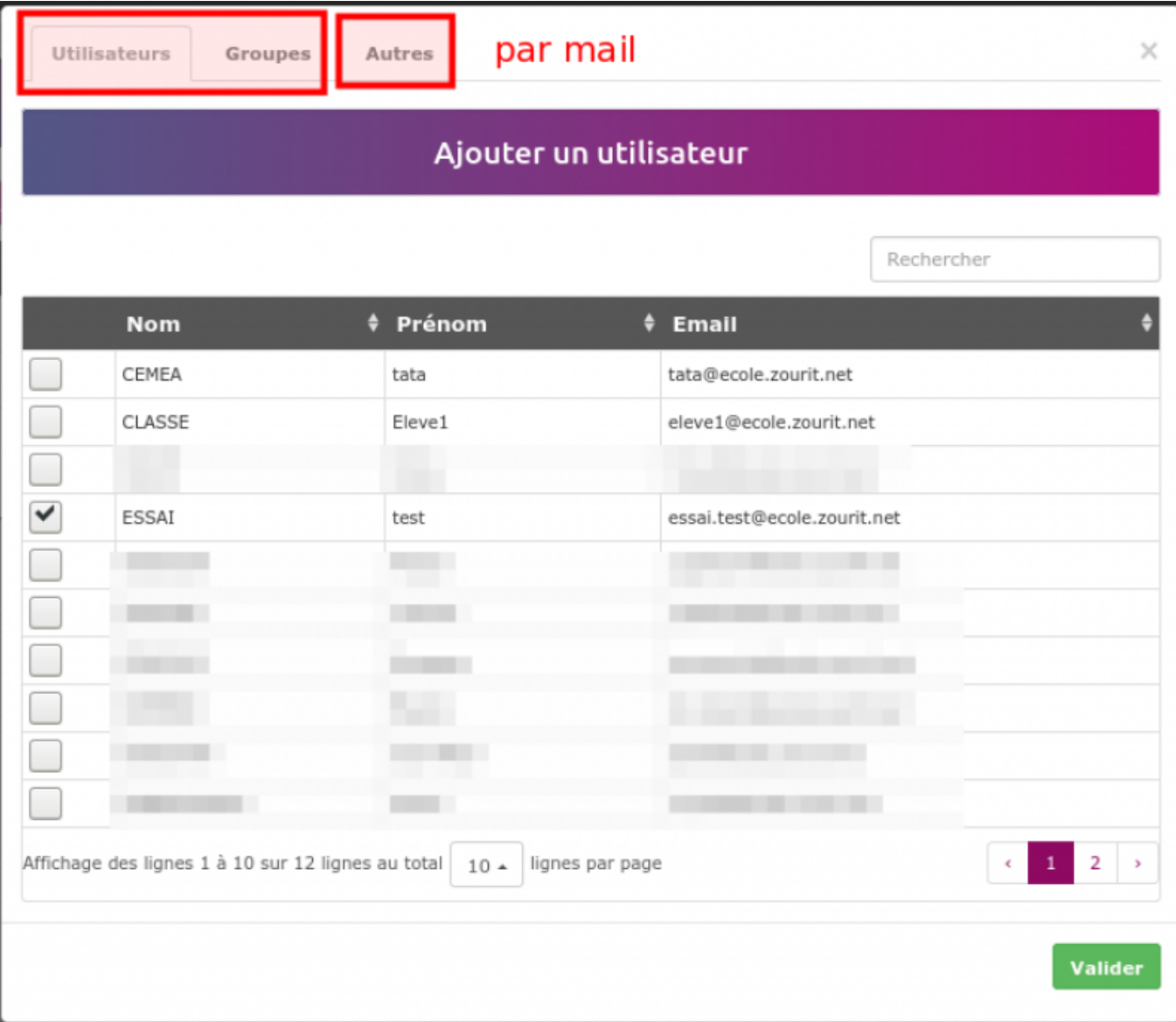

Attention, par défaut il n'y a pas d'envoi de mail aux utilisateur·ice·s internes. L'invitation leur ajoute ce pad dans leur liste, mais il est nécessaire d'effectuer une seconde opération pour lancer les invitations.

Cocher les utilisateur·ice·s à notifier, puis **Invitation par mail**

Ţ

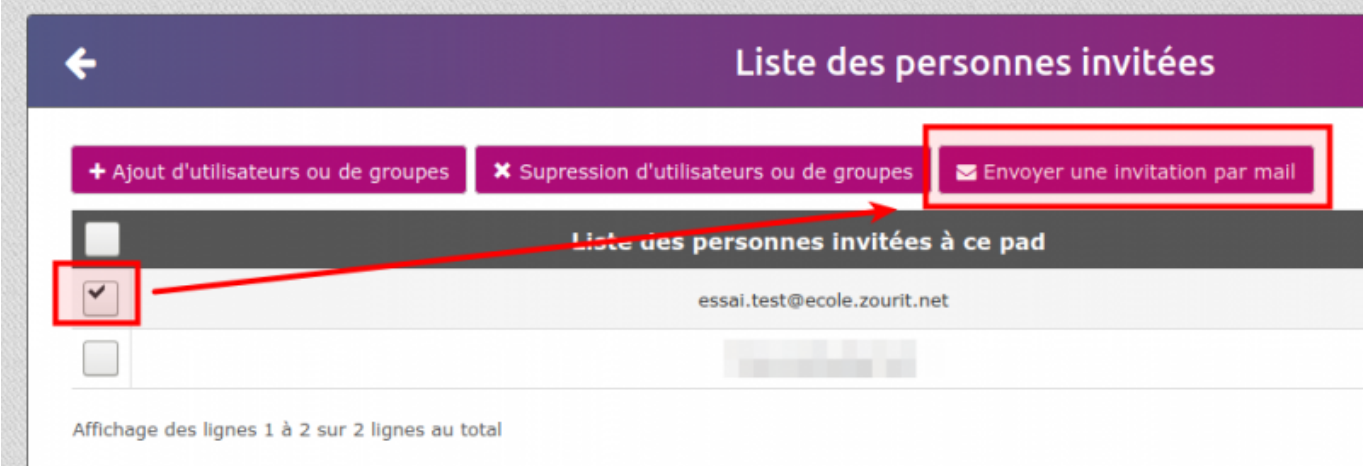

Et l'utilisateur·ice recevra un message avec le lien direct du pad

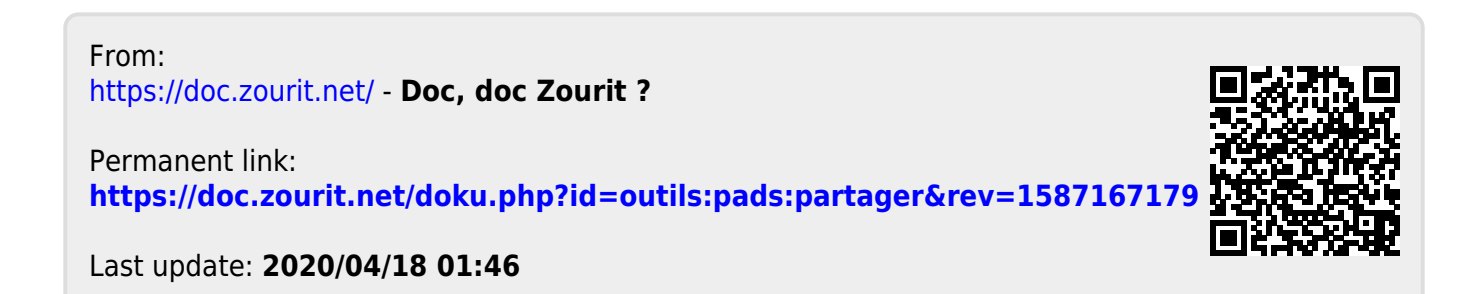